# **Cómo evitar la desinformación en las Redes Sociales. Herramientas de verificación de información.**

Organiza e contra la contra Subvenciona

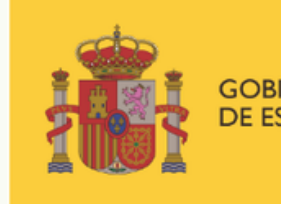

**E DERECHOS SOCIALES** 

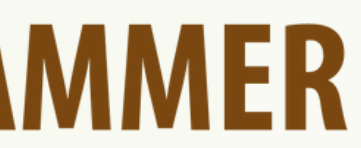

POR SOLIDARIDAD OTROS FINES DE INTERÉS SOCIAL

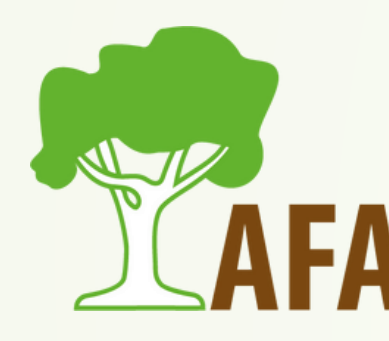

**Programa «Conecta en Rural. Mujeres, digitalización y formación en la España rural. Rompiendo la brecha»**

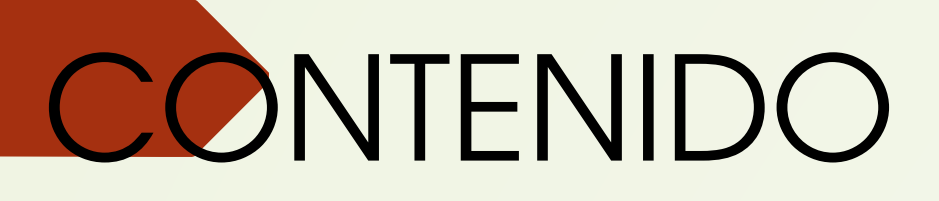

- Introducción.
- **·** Ejemplos.
- Cómo detectar noticias falsas.
- Páginas web que recopilan noticias falsas.
- Qué son los metadatos.
- Herramientas de verificación de la información.
	- Búsqueda inversa de imágenes.
	- Verificación de vídeos.

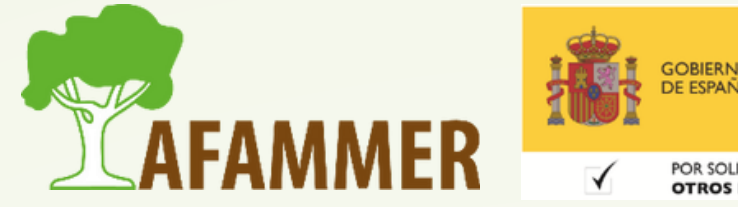

## INTRODUCCIÓN

- **Regla número 1: no te fíes de todo lo que lees en Internet o en las Redes Sociales. Deja siempre un margen de duda, hasta que te demuestren lo contrario.**
- Lamentablemente, la desinformación en la Red, noticias falsas o fake news, están a la orden del día.
- Esto es debido al acceso sin control a las redes sociales, el anonimato, la falta de regulación para publicar en Internet… es muy fácil propagar información falsa en la Red.
- El daño que causa la desinformación incluye desde la difamación personal o de marcas, hasta el falseamiento de noticias políticas que puede amenazar incluso a la democracia en sí misma. Al final, la desinformación causa conflicto y se carga la confianza en las redes sociales.

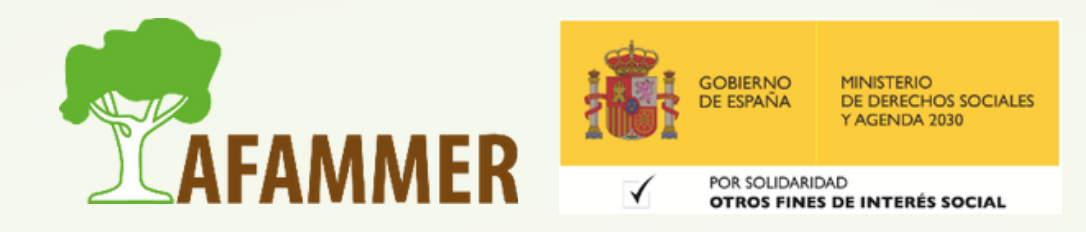

### EJEMPLOS

- ¿Cuántos perfiles se han aprovechado de la pandemia de Covid para propagar medidas falsas? El clásico mensaje de WhatsApp que iba a ser de pago si no reenviabas el mensaje a muchísimos usuarios (ponía que tenía que salirte una marca azul o verde para saber que tú no ibas a tener que pagar). Todo era falso.
- La desinformación sobre Ucrania incluye imágenes o fotos, fuera de contexto, de protestas o conflictos anteriores, que circulan en línea como si estuvieran ocurriendo ahora en este país.

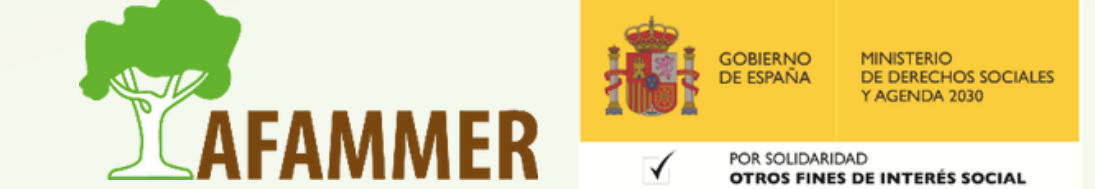

### CÓMO DETECTAR NOTICIAS FALSAS

#### Ante esta situación, debemos conocer algunas **pautas para detectar** todas estas **noticias falsas**.

Si algo parece demasiado chocante como para ser cierto,  $\begin{array}{c} \bigcirc \\ \bigcirc \end{array}$ probablemente sea falso. Ya sea un titular demasiado sensacionalista o el cuerpo mismo de la noticia. o Importante fijarse en la fuente de la noticia publicada: ¿qué perfil de las redes sociales es el que está propagando esa información?

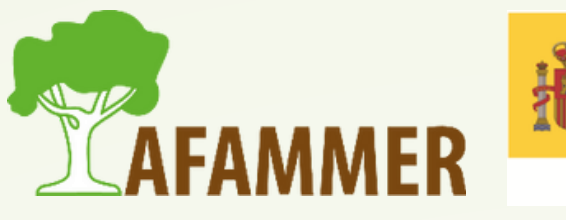

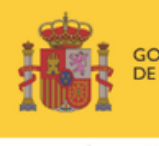

## CÓMO DETECTAR NOTICIAS FALSAS

#### Ante esta situación, debemos conocer algunas **pautas para detectar** todas estas **noticias falsas**.

- $\circ$  Si nadie más ha publicado algo parecido, probablemente se lo hayan inventado.
	- Buscad en Google o en otras fuentes para ver si la noticia resulta fiable.
- En caso de duda, investigad el perfil que ha publicado la noticia: ¿qué otras noticias ha publicado? ¿Con qué frecuencia publica? ¿Cuántos seguidores tiene? ¿Está verificada la cuenta con un tick azul?

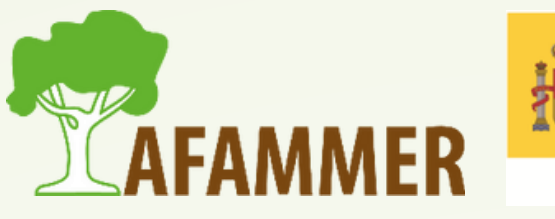

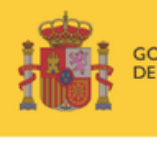

#### WEBS QUE RECOPILAN BULOS

Hay ciertas páginas web que se dedican a recopilar todas esas noticias falsas que circulan por la Red: El [Objetivo](http://www.lasexta.com/programas/el-objetivo/prueba-verificacion/) [Maldito](https://maldita.es/malditobulo/) Bulo  $\bigcirc$ o [Efeverifica](https://verifica.efe.com/)

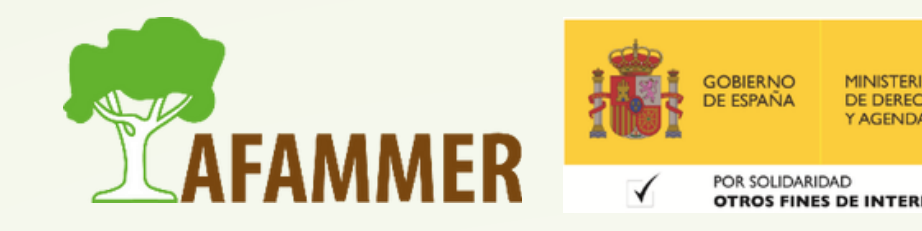

### BUSCADOR DE BULOS DE GOOGLE

- Google ha creado un portal que busca en todas las páginas web del tipo como las anteriores.
- En este portal podéis buscar un término para conocer las noticias falsas o engañosas relacionadas que ha habido.

Puedes acceder a esta herramienta de verificación pinchando aquí:

<https://toolbox.google.com/factcheck/explorer>

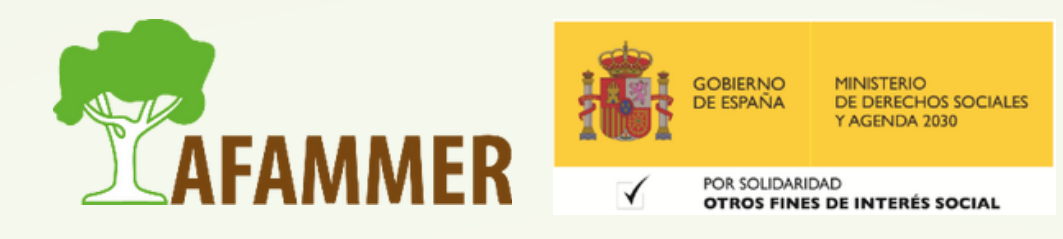

### LOS METADATOS

- Cuando estamos ante una imagen o un vídeo, hay herramientas que nos permiten comprobar los metadatos del archivo.
- Los metadatos son algo así como información oculta que lleva asociado cualquier archivo, y que nos da muchos detalles.
- Podemos ver, por ejemplo, cuándo se ha creado una imagen o un vídeo, y así cotejar esa fecha con la fecha de publicación de la supuesta noticia falsa para saber si es actual o no.
- **Herramienta: FotoForensics**: <https://fotoforensics.com/>  $\circ$  Nos muestra los metadatos de la imagen.

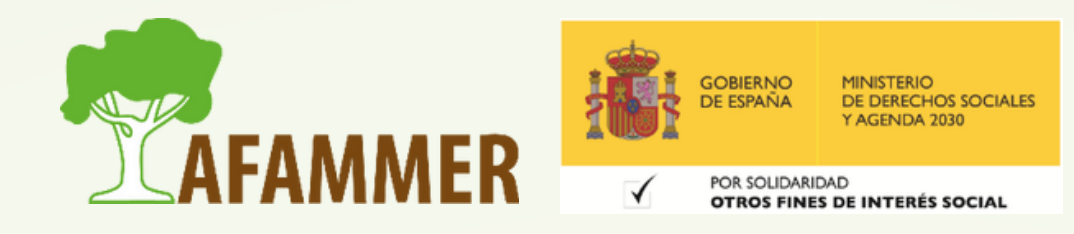

### BÚSQUEDA INVERSA DE IMÁGENES

Búsqueda inversa de imágenes:

**Qué es**: Las imágenes son la herramienta preferida de los creadores de contenidos falsos ya que los montajes son fáciles de hacer. Por otro lado, es posible que una imagen sea real, pero que la saquen de contexto, para tratar de dar credibilidad a una noticia falsa, consiguiendo que la gente la comparta. Con la búsqueda inversa de imágenes podemos detectar este tipo de imágenes fraudulentas.

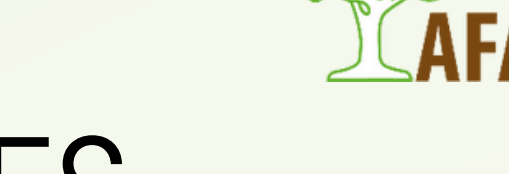

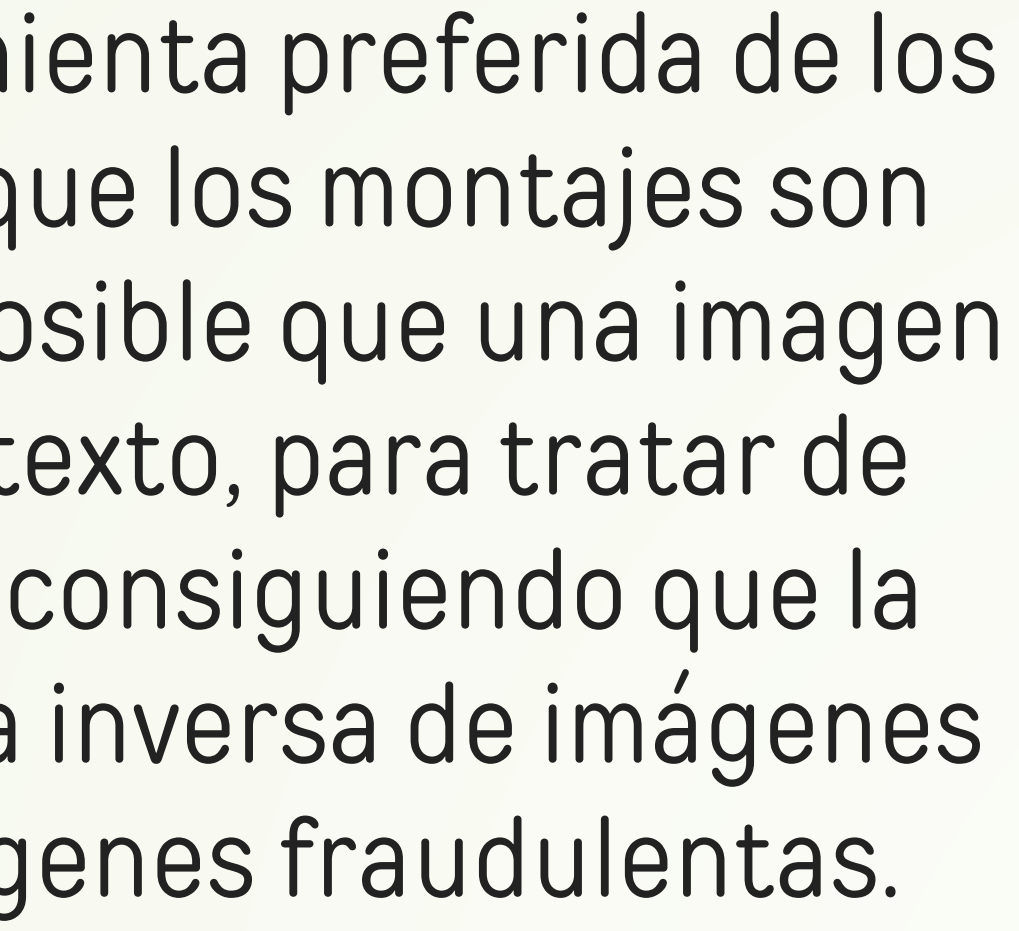

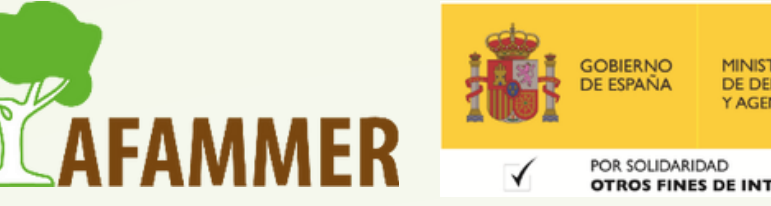

## BÚSQUEDA INVERSA DE IMÁGENES

#### **Herramientas:**

**Google:** Desde Google [imágenes](https://www.google.es/imghp?hl=es) podemos subir una imagen  $\bigcirc$ para que Google nos diga si ya se ha usado anteriormente y dónde. De esta manera podemos saber si una imagen es original, y además, podemos saber dónde se ha usado para deducir si es fiable o no.

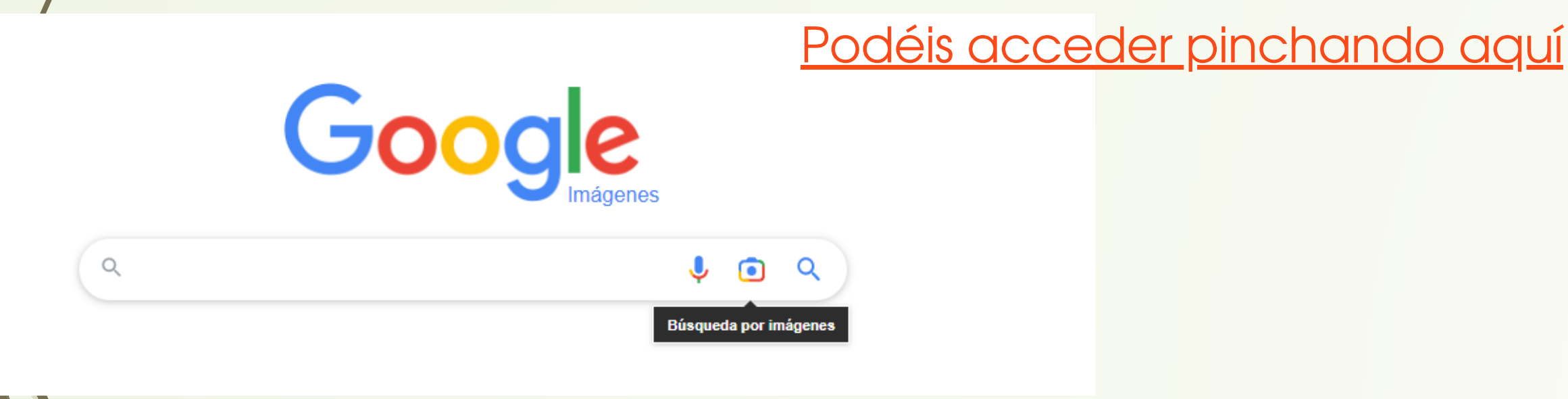

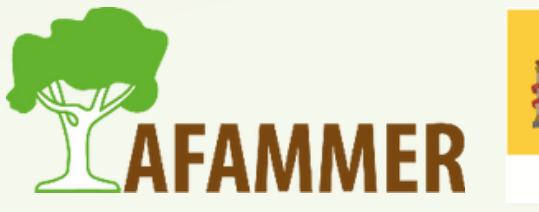

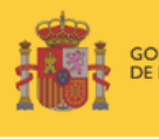

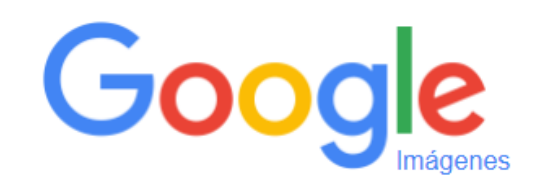

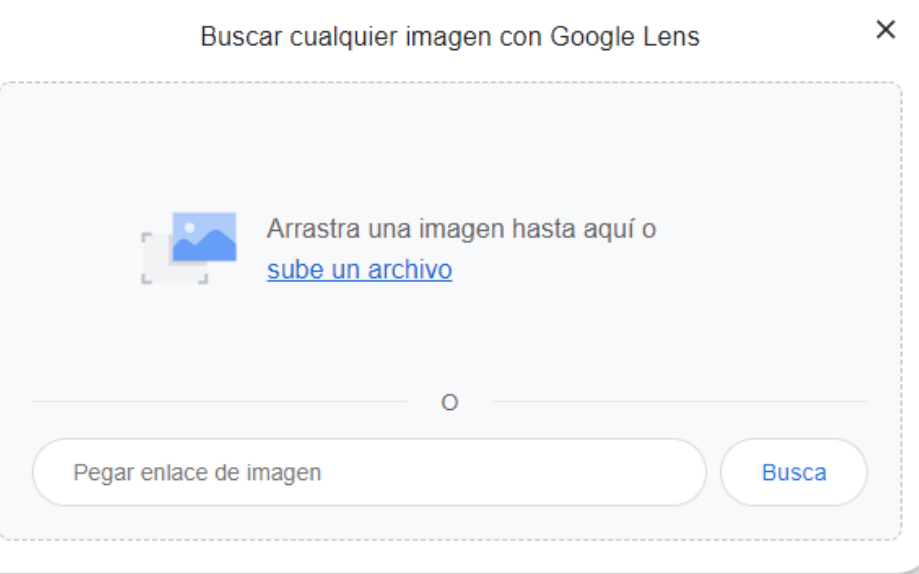

### BÚSQUEDA INVERSA DE IMÁGENES

#### **Herramientas:**

**Tineye: <https://tineye.com/>** Hace algo parecido a Google Imágenes: busca si esa imagen está en otro sitio web.

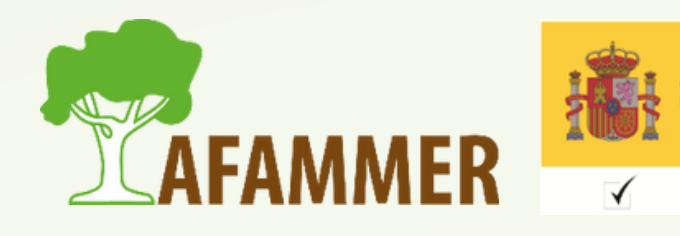

### VERIFICACIÓN DE VÍDEOS

Verificar vídeos es bastante más difícil. Una herramienta que puede ser útil es Youtube DataViewer: <https://citizenevidence.amnestyusa.org/> Esta herramienta te muestra la fecha de publicación de un vídeo en YouTube, lo que puede servirte de referencia. Además te muestra distintos fotogramas del vídeo que son imágenes que puedes usar para realizar la búsqueda inversa de imágenes y ver si se ha usado en otro lugar.

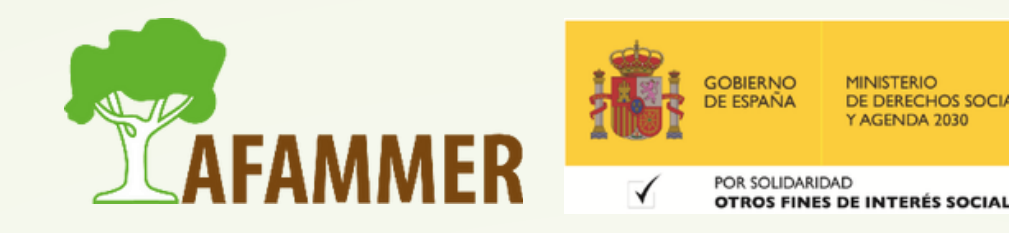

#### ESPERAMOS QUE LOS CONTENIDOS TE SEAN DE UTILIDAD **iiHASTA PRONTO!!**

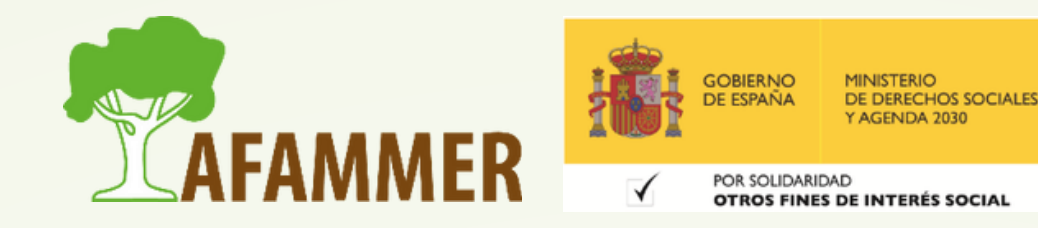